# **FAT File System, Cluster Size, and Large Hard Disks**

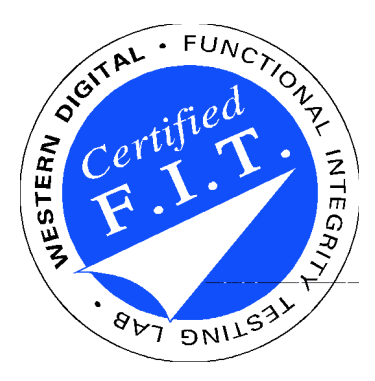

# **Western Digital Corporation Storage Applications Engineering May 1995**

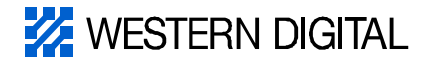

# **The FAT File System**

**DOS uses the FAT file system**

- **FAT File Allocation Table**
- **The FAT keeps track of which sectors of the disk belong to which file and which are free or unusable**
- **Each FAT entry contains a pointer to a region on the disk**
	- **– The FAT pointers are 16 bits in length**
	- **– Some pointer values have special meanings so the maximum number of places a pointer can represent is 65520 (instead of 216 = 65536)**
- **If each FAT pointer was used to point to a single sector on the hard disk the largest disk could only be 33.5 MB (65520 \* 512 bytes)**

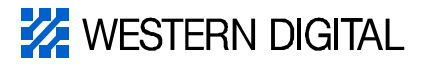

# **Clusters**

#### **What is a cluster?**

- **To break the 33.5 MB limit DOS groups multiple disk sectors into units called clusters**
- **The cluster size is chosen to cover the entire partition, while remaining as small as possible**
- **65520 \* cluster size > partition size**
	- **– Cluster size must be a power of 2**
	- **– Cluster size must be 2048 bytes or larger**

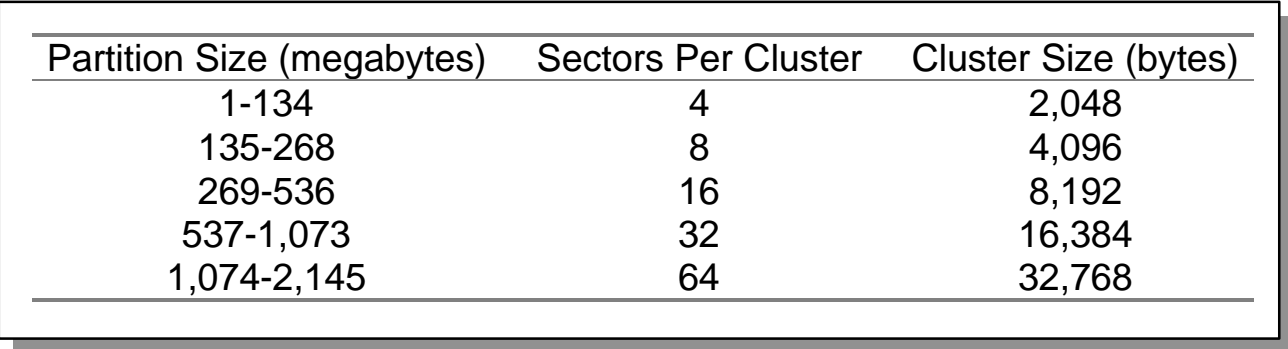

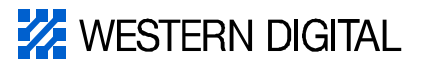

# **Wasted Space**

- **A cluster is the smallest amount of space any file can occupy on a disk**
	- **If your cluster size is 2048 bytes and you save a file that is 1024 bytes, the file will take up the full 2048 bytes. That is a loss of 50%**
	- **The larger the cluster size, the more space is wasted**

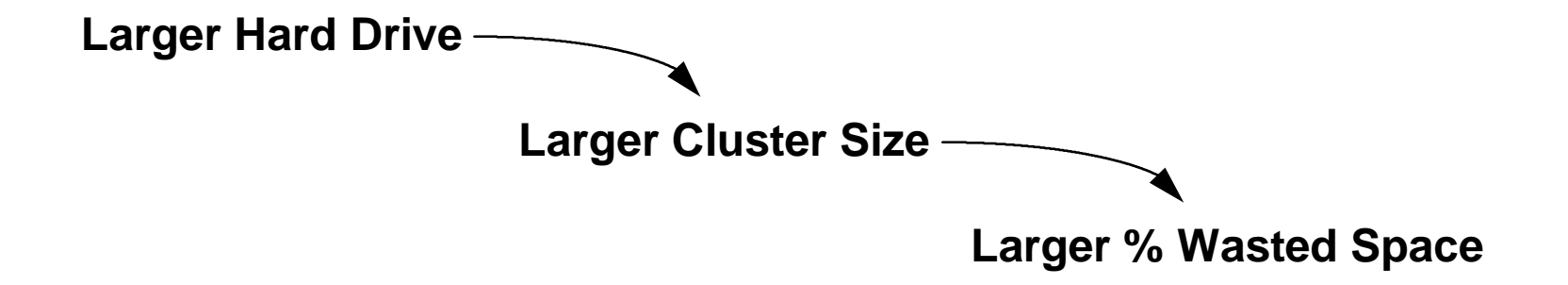

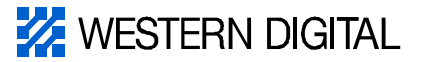

# **Wasted Space due to Clusters**

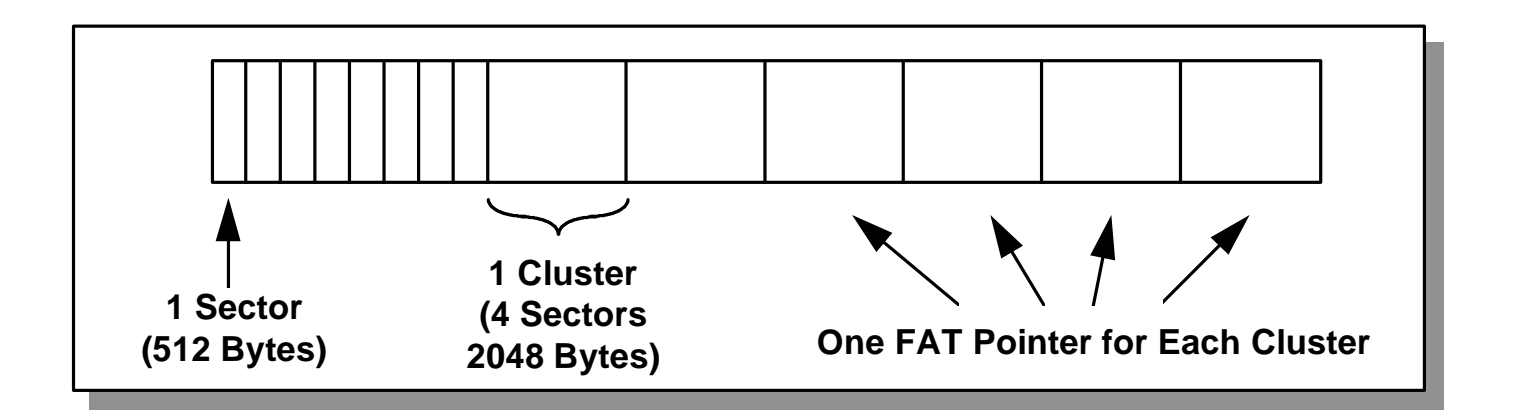

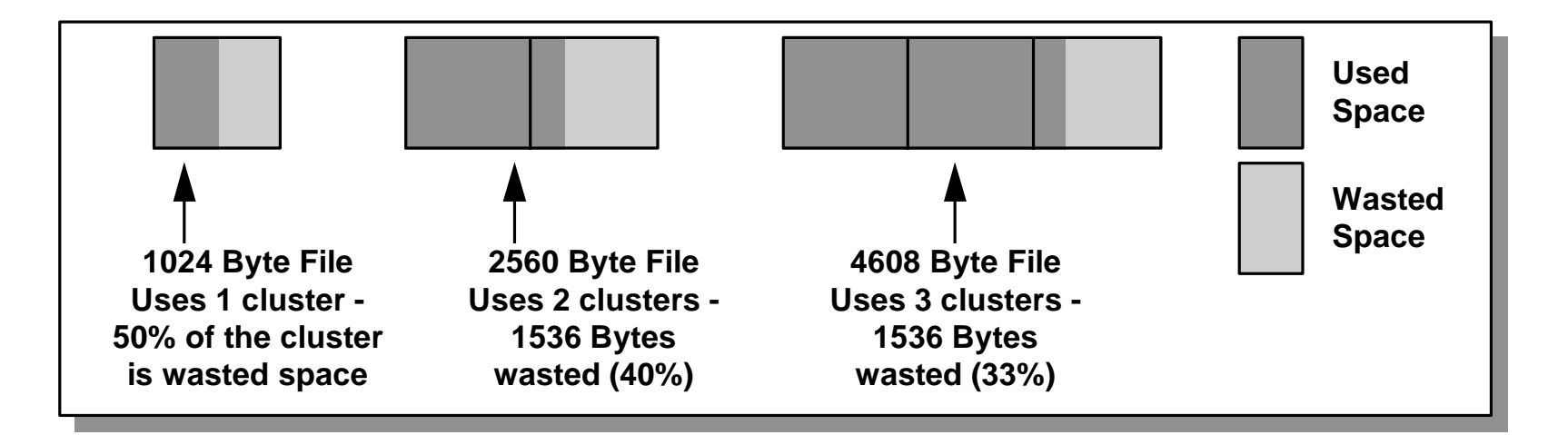

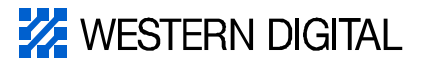

# **Real Life Examples**

- **The following chart show the amount of space wasted when 202 MB of files are copied to different size partitions**
	- **This chart would change depending on the files stored on the hard drive - the smaller the files, the larger percentage of wasted space**

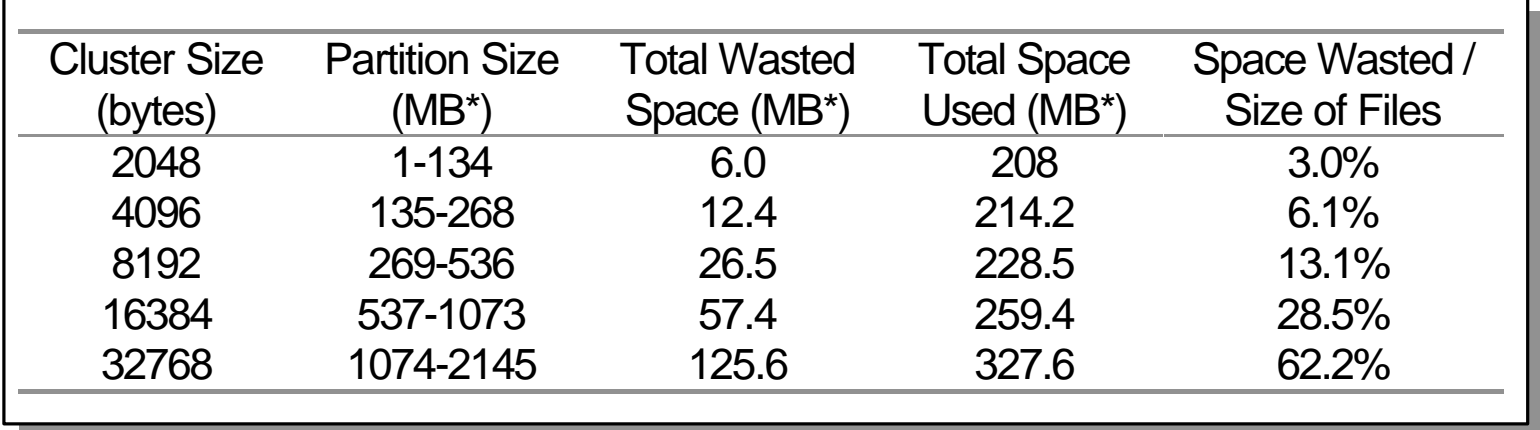

 $*MB = 1,000,000$  bytes

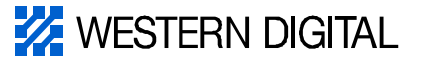

#### **AC2540 Example**

- **Using Disk Manager with the AC2540 can actually make the drive smaller than without DM!**
	- **Due to the amount of wasted space by cluster size differences**

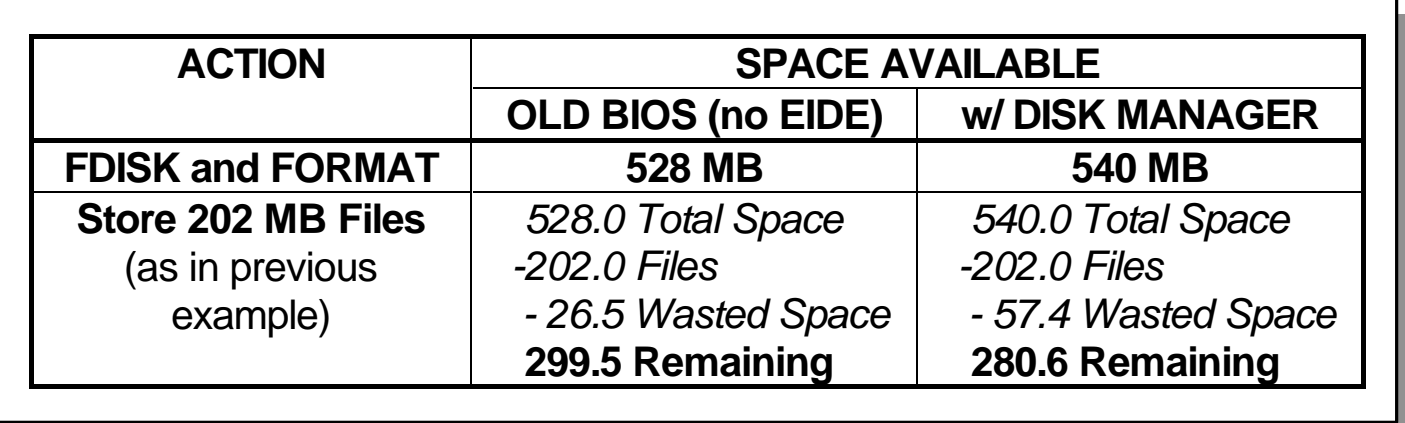

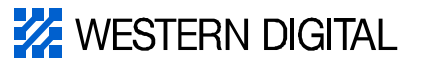

# **Solutions**

**Partition the hard drive into smaller logical drives**

- **Use the FDISK utility**
- **Unfortunately FDISK erases all data from the hard drive**
- **L** Use a different operating system and file system
	- **Windows NT**
		- **– NTFS**
	- **OS/2**
		- **– HPFS**

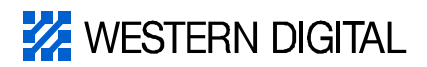